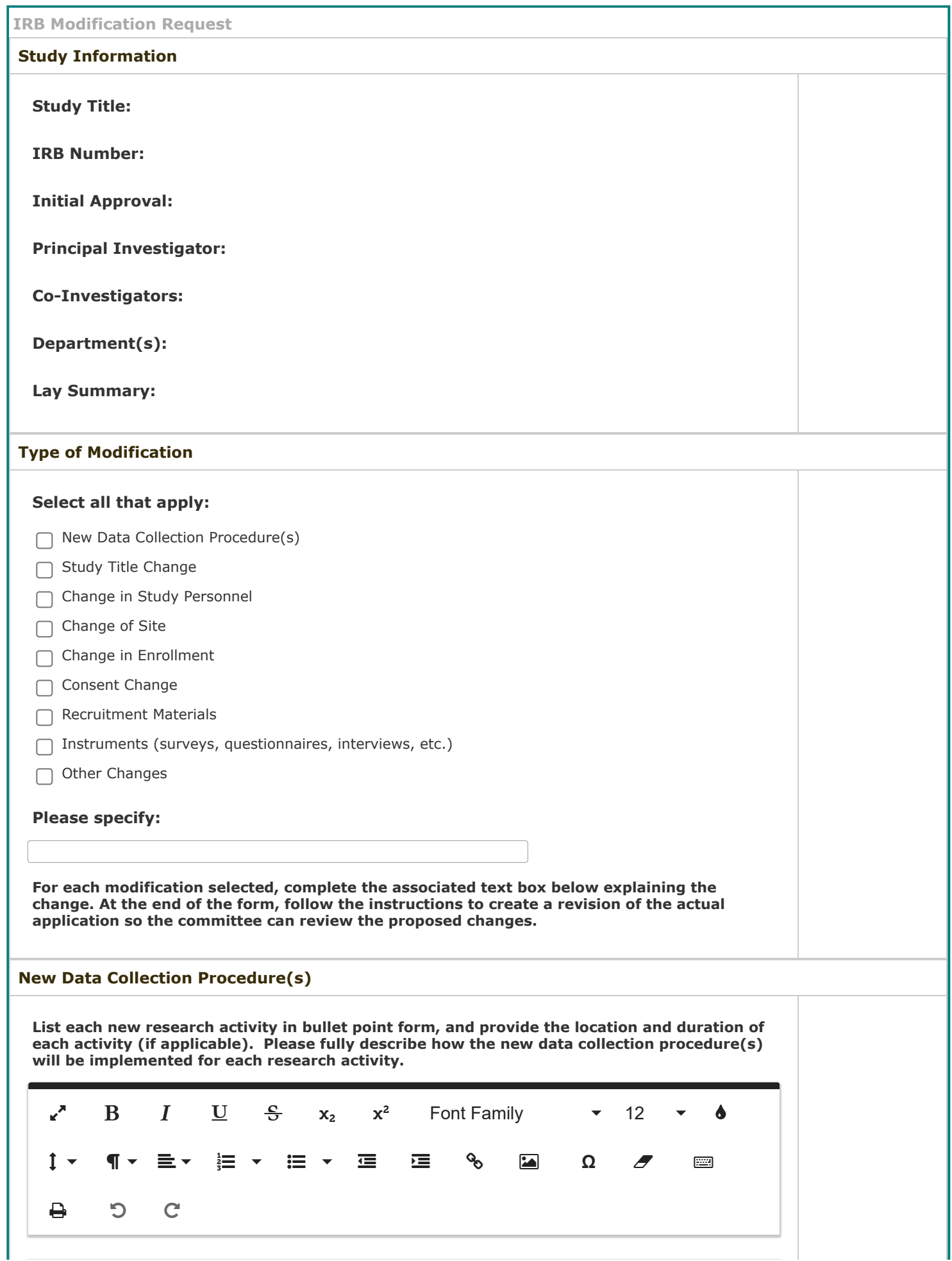

**Provide a justification for the changes and how these changes align with approved study aims. At the end of the form, you will follow the instructions to create a revision of the actual application. Please be sure to update section 7.3 to align the application with this modification.**

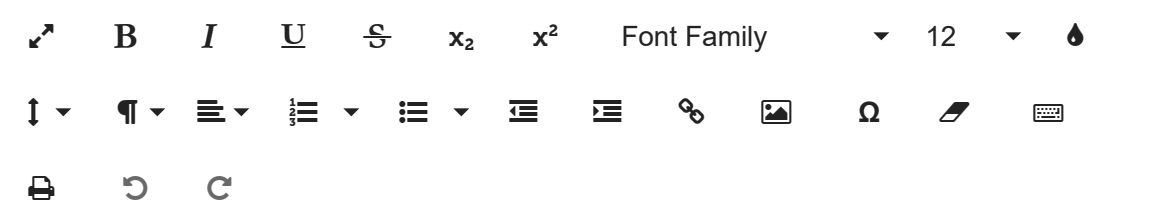

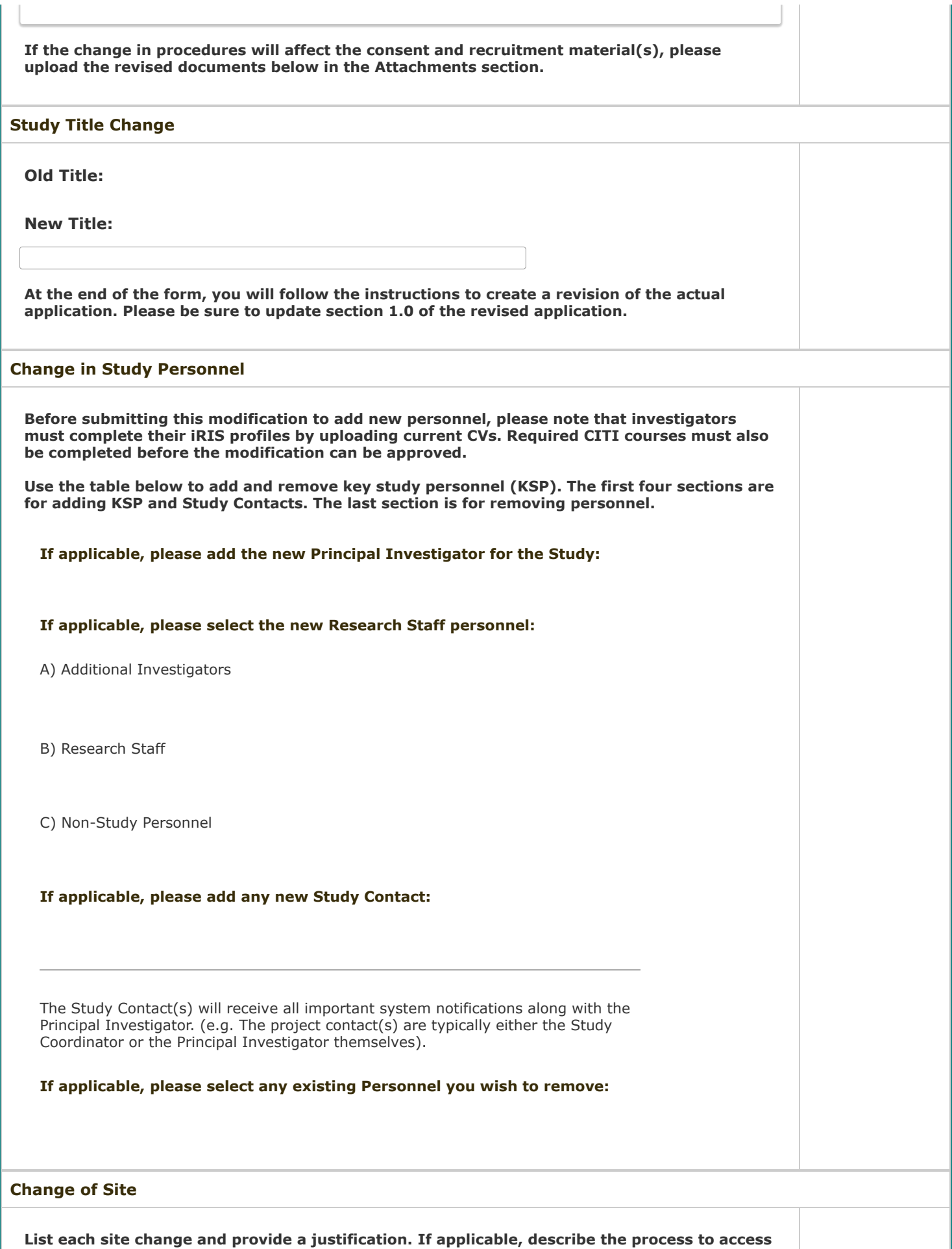

https://byu-dev.imedris.net/System\_Help\_Win.jsp?s=101010101 3/9

**the sites and to obtain permission to conduct and/or recruit at these sites. At the end of the**

7/14/22, 4:52 PM iRIS: System Form Designer - IRB Modification Request **form, you will follow the instructions to create a revision of the actual application. Please be sure to update the appropriate section to align the revised application with this modification. Will the change of site(s) change the enrollment process?**  $O$  Yes  $O$  No **Please thoroughly describe below. At the end of the form, you will follow the instructions to create a revision of the actual application. Please be sure to update section 1.0 of the revised application to align the application with this modification.**  $\mathbf{F}^{\bullet}$  B  $I$   $\underline{U}$   $\frac{\mathbf{C}}{\mathbf{G}}$   $\mathbf{x}_2$   $\mathbf{x}^2$  Font Family  $\bullet$  12  $\bullet$   $\bullet$  **Ω**  $\rightarrow$  5  $\rightarrow$  6  $\mathbf{F}^{\bullet}$  B  $I$   $\underline{\mathbf{U}}$   $\frac{\mathbf{G}}{\mathbf{S}}$   $\mathbf{x}_2$   $\mathbf{x}^2$  Font-Family  $\mathbf{v}$  12  $\mathbf{v}$   $\mathbf{d}$  **Ω**  $\rightarrow$  5  $\rightarrow$  6

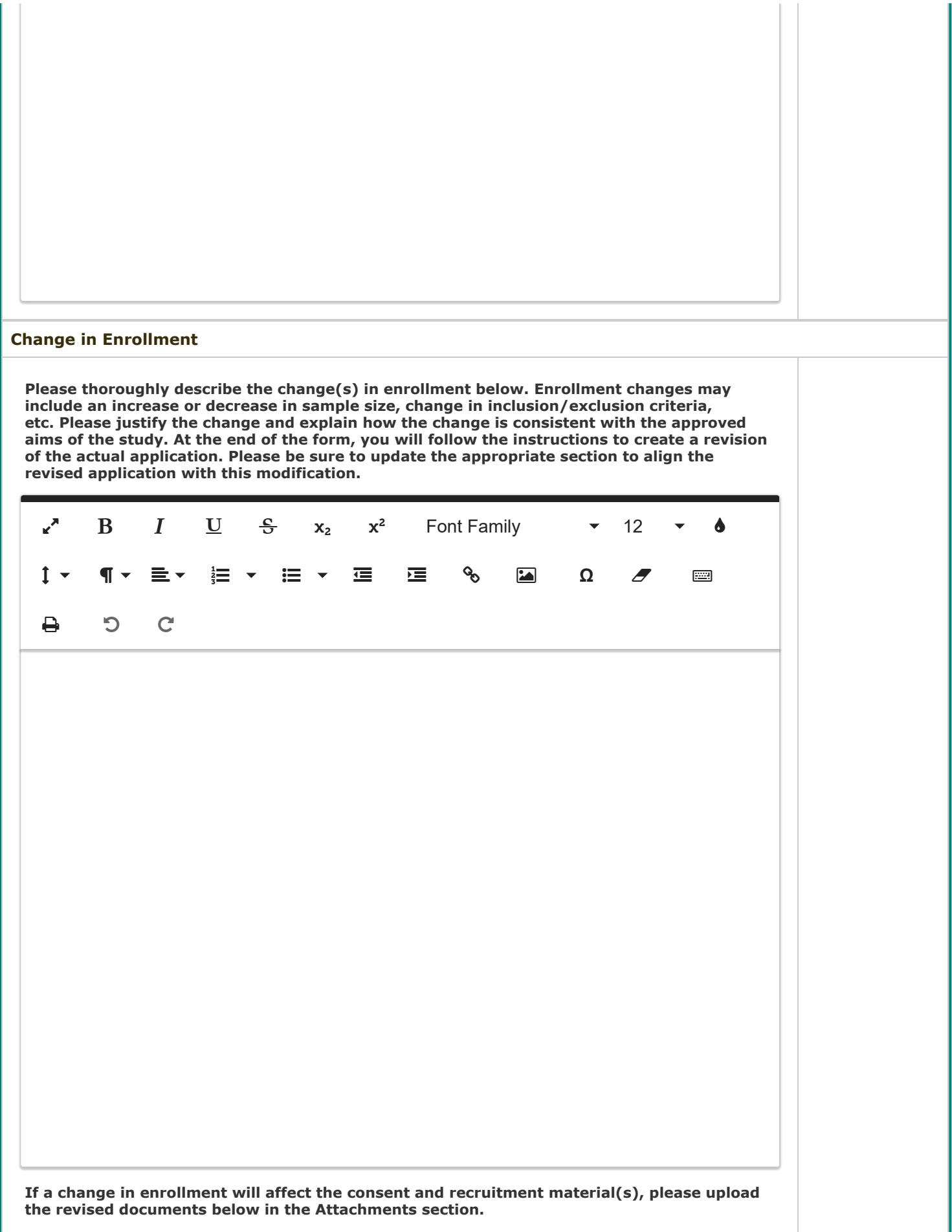

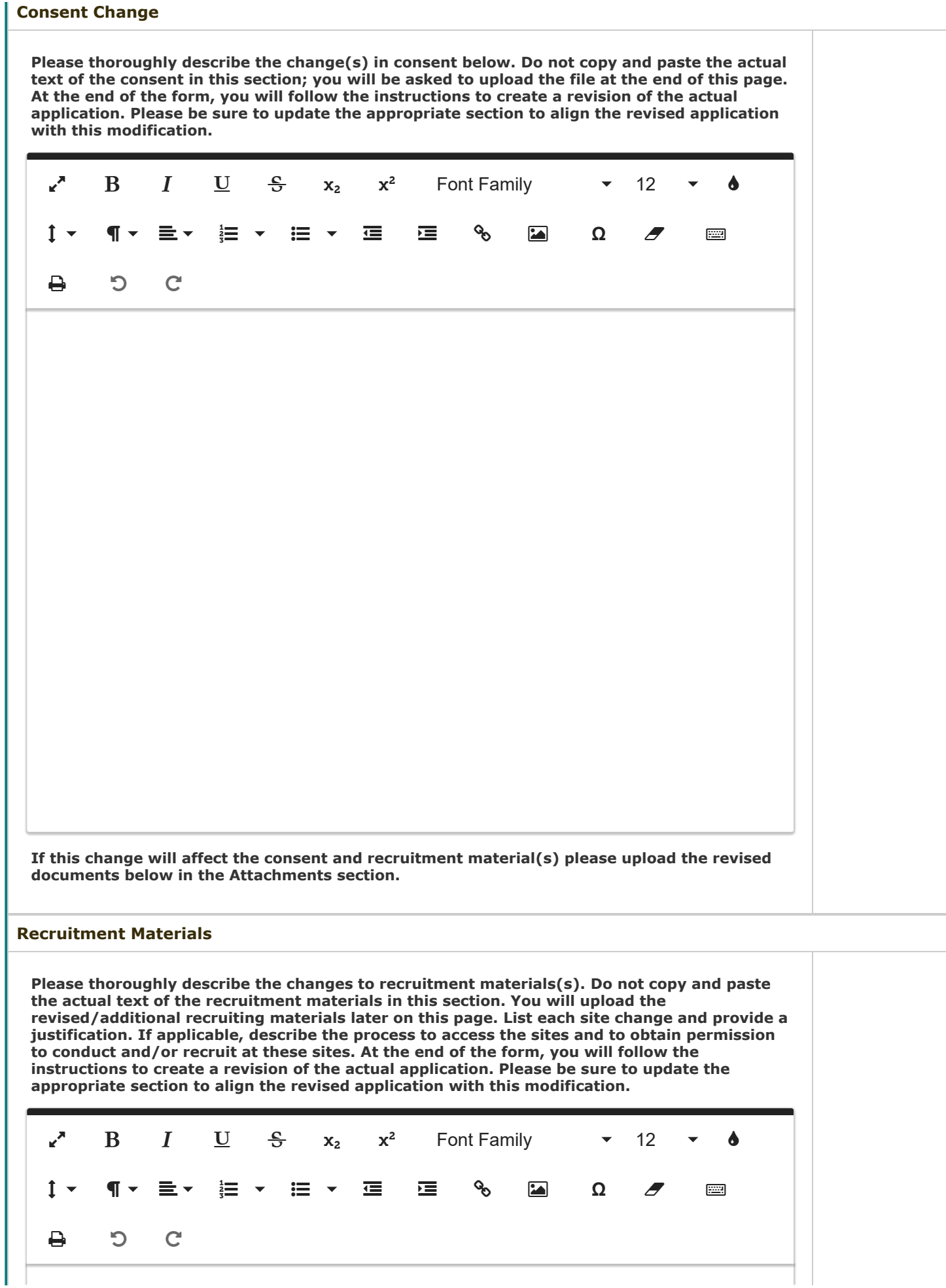

**Please upload the revised recruitment material(s) below in the Attachments section.**

**Instruments (surveys, questionnaires, interviews, etc.)**

**Please thoroughly describe changes to the instruments, surveys, or questionnaires and describe any changes from the approved protocol. Do not copy and paste the actual text of the instruments in this section. You will upload the revised/additional recruiting materials later on this page. At the end of the form, you will follow the instructions to create a revision of the actual application. Please be sure to update the appropriate section to align the revised application with this modification.**

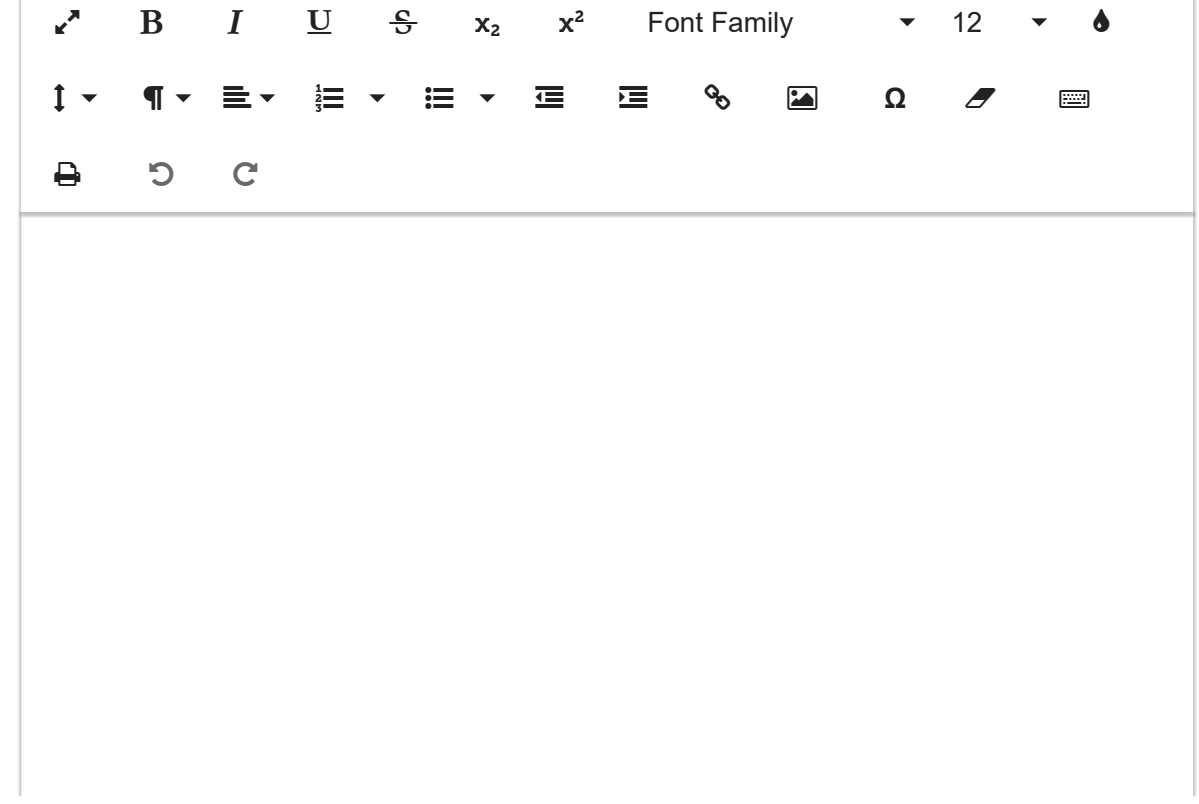

**Please upload the new instrument(s) in the document section at the end of this form.**

## **Other Changes**

**Please thoroughly describe additional changes below. Please justify the changes and how they still align to the approved study aims. At the end of the form, you will follow the instructions to create a revision of the actual application. Please be sure to update each section of the application to align with this modification.**

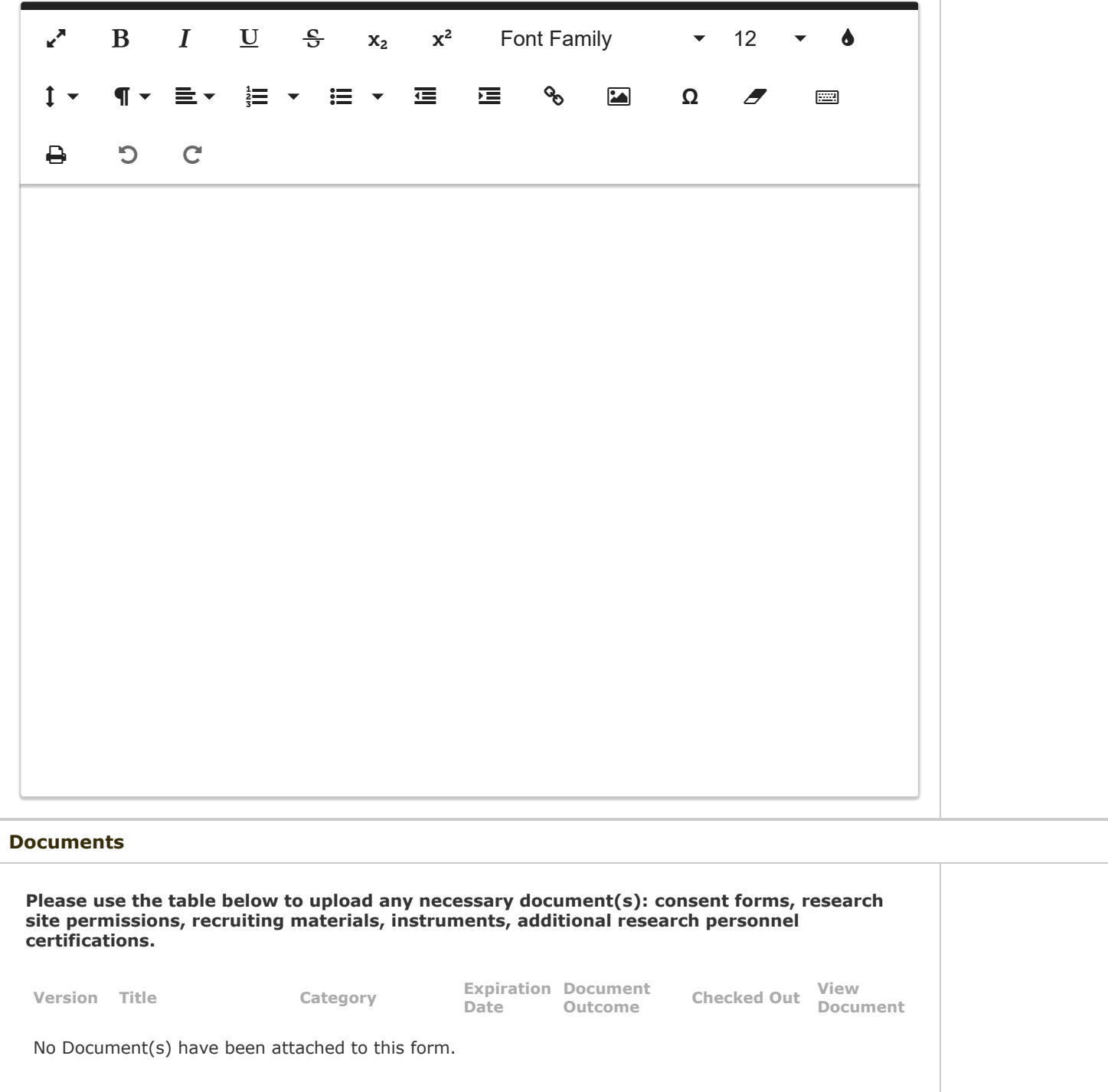

## **Revised Application**

**Now that you have explained the modification, you will need to revise the application so the committee can see the proposed changes. Use the following step-by-step instructions to complete this process.**

- 1. **Click the gray button below labeled "Click here to attach the application"**
- 2. **A pop-up will appear with a table showing your currently approved application. On the right side, click the option to "Add Revison". On the second pop-up, click "OK" to create the revision.**
- 3. **This will take you to a new version of your application. You can now move through the application and make your proposed changes in the relevant sections. Just like the original application, it's very important to use the Save buttons to save the changes.** 4. **DO NOT make any changes to study personnel.**
- 5. **Once you make all the proposed changes, you should click the "Back" button to move from the revised application to this section of the modification form. You should now see the revised application listed below. You can now use the Save and Continue to Next Section button to sign off and submit the modification form for committee review.**

No Application has been associated with this submission.